#### **Verhuur**

# **Een vervangwagen (in)actief zetten Verhuring - een vervangwagen (in)actief zetten**

Wanneer u een vervangwagen voor langere tijd niet beschikbaar kan stellen voor klanten (bijvoorbeeld door een ongeluk), heeft u de mogelijkheid om deze status op inactief te zetten. Hierdoor zal de vervangwagen niet langer zichtbaar zijn in de lijst met actieve voertuigen en zal u deze dus ook niet meer kunnen inplannen. De status van een vervangwagen kan u veranderen op het tabblad Verhuur -> Vervangwagens -> selecteer de betrokken vervangwagen. Nu kan u, na het klikken op "Toon meer details" de knop terugvinden om de status van het voertuig te veranderen.

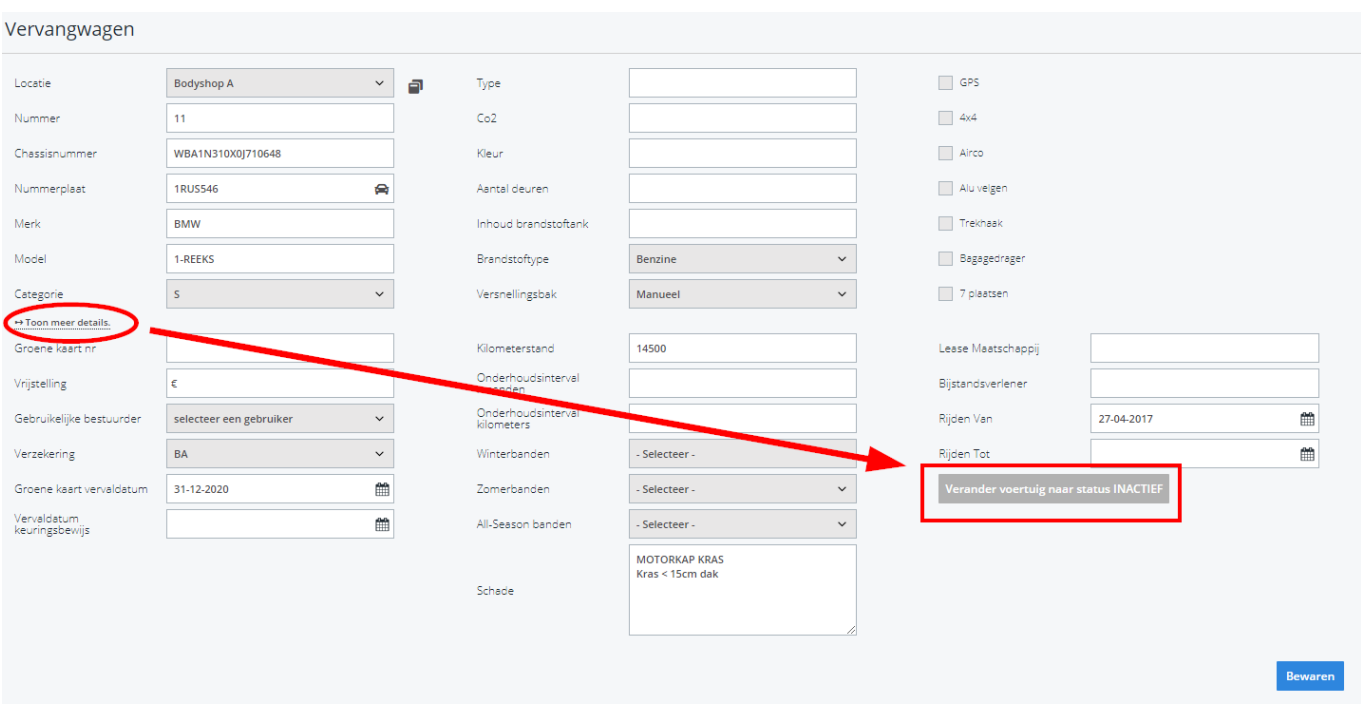

**LET OP:** Indien het voertuig nog ritten gepland heeft, maar u wil deze toch op inactief zetten, zal PlanManager u een waarschuwing sturen. Wanneer u nadien dit voertuig weer op actief zet, zal u de planning opnieuw moeten maken.

## **Verhuur**

#### demo.planmanager.insypro.com meldt het volgende

Deze vervangwagen heeft verhuringen die gepland staan in de toekomst. Indien u deze deactiveert, zullen deze geplande verhuringen verwijderd worden. Wilt u deze vervangwagen deactiveren en de verhuringen die in de toekomst gepland staan verwijderen?

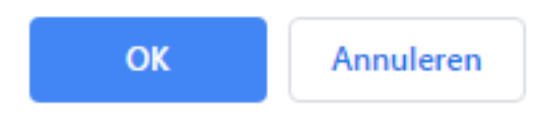

U kan de lijst met inactieve voertuigen steeds raadplegen door de geavanceerde filter "Enkel actieve voertuigen" op het tabblad "Vervangwagens" af te vinken.

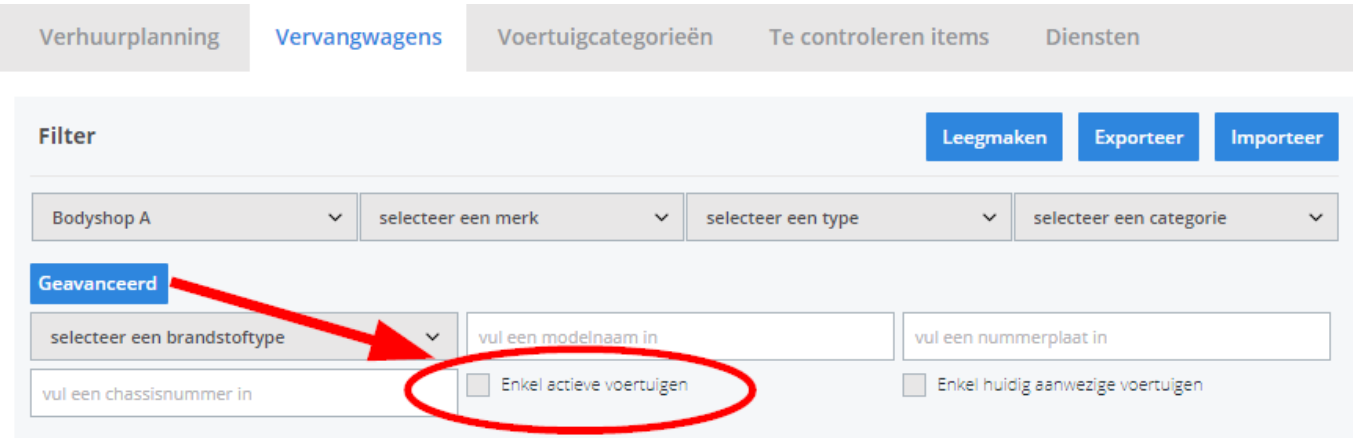

Nu krijgt u alle vervangwagens (actief en inactief) van uw bedrijf te zien. Indien een vervangwagen opnieuw ter beschikking is (en de status dus moet veranderen van inactief naar actief), kan u in deze lijst op de betrokken wagen klikken, en via dezelfde stappen als de eerste afbeelding ("Toon meer details" -> "Verander voertuig naar status ACTIEF") de wagen weer op actief zetten.

### **Verhuur**

Unieke FAQ ID: #1044 Auteur: Matthias Van Woensel Laatst bijgewerkt:2019-07-03 12:10

> Pagina 3 / 3 **(c) 2024 InSyPro <christof@insypro.com> | 2024-05-05 22:34** [URL: http://faq.insypro.com/index.php?action=artikel&cat=12&id=45&artlang=nl](http://faq.insypro.com/index.php?action=artikel&cat=12&id=45&artlang=nl)